# **HYUNDAI**

**H- F2562**

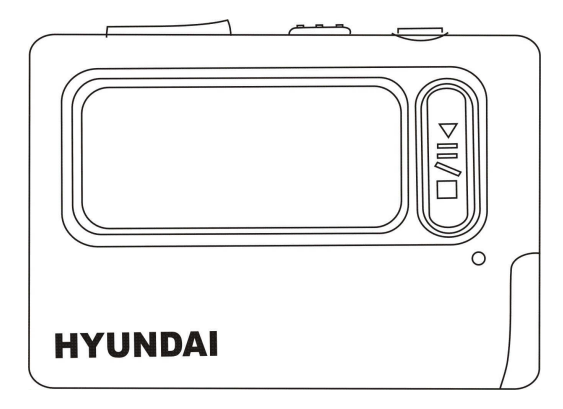

**DIGITAL AUDIO PLAYER ИИФРОВОЙ АУДИОПЛЕЕР Instruction manual Ɋɭɤɨɜɨɞɫɬɜɨɩɨɷɤɫɩɥɭɚɬɚɰɢɢ**

#### Dear customer!

Thank you for purchasing our product. For safety, it is strongly recommended to read this manual carefully before connecting, operating and/or adjusting the product and keep the manual for reference in the future

# **Table of contents**

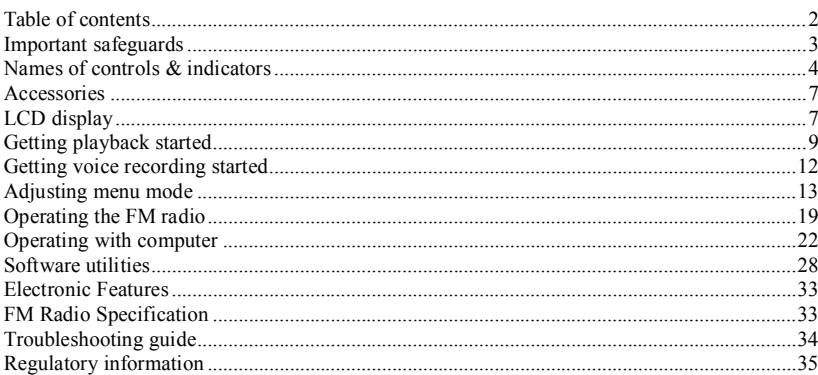

**WARNING:** To prevent fire or shock hazard, Do not expose this appliance to rain or moisture.

- Keep the unit away from direct sunlight, storing magnetic fields, excessive dust, humidity and electronic / electrical equipment which generate electronic noise.
- · Use of control, adjustments or performance of procedures other than herein may result in a fire or hazardous radiation exposure.
- · Do not drop your player or leave it under heavy objects.
- · To avoid accident of electric shock, please do not attempt to detach the cover of the player. Customer should contact a qualified technician regarding any repair job.
- Do not remove / replace battery during operation.

# **Names of controls & indicators**

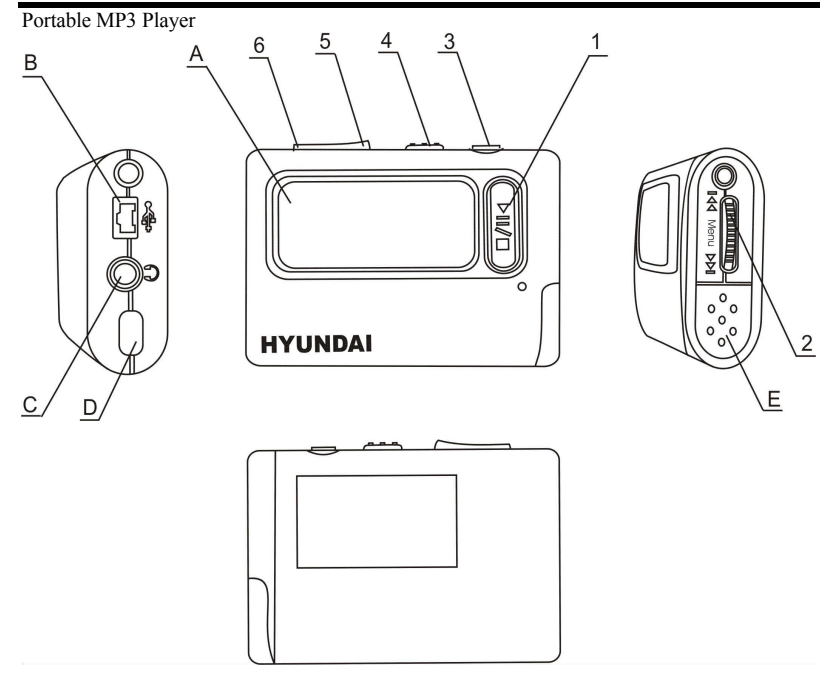

## NAMES OF DIFFERENT UNITS & CONTROLS

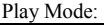

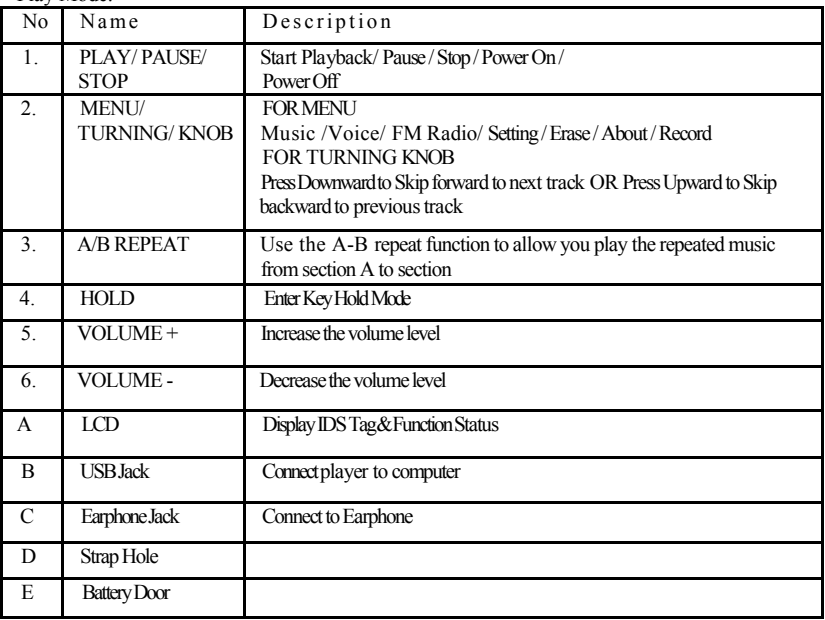

Radio Mode:

| N <sub>0</sub>          | Name               | Description                             |
|-------------------------|--------------------|-----------------------------------------|
| $\mathbf{1}$            | PLAY/PAUSE/        | Fine adjust Channel                     |
|                         | <b>STOP</b>        |                                         |
| $\overline{2}$          | PRESS TURNING      | Increase the FM frequency               |
|                         | <b>KNOB</b>        |                                         |
|                         | <b>DOWNWARD</b>    |                                         |
| $\overline{\mathbf{3}}$ | PRESS TURNING      | Decrease the FM frequency               |
|                         | <b>KNOB UPWARD</b> |                                         |
| 4.                      | VOLUME +           | Increase the volume level               |
| 5.                      | <b>VOLUME -</b>    | Decrease the volume level               |
| $\overline{6}$ .        | <b>MENU</b>        | FM Hold Mode / Switch to the music mode |

Erase Mode:

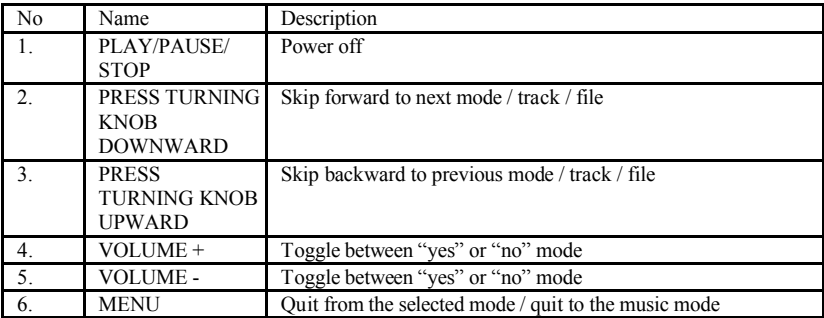

# **Accessories**

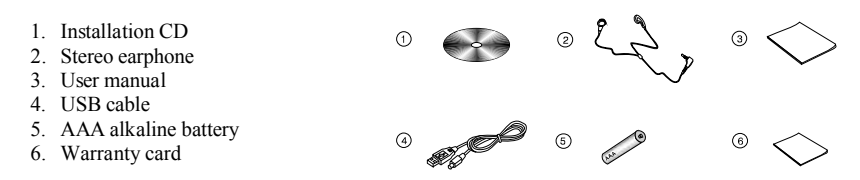

Remark: Accessories and items are subject to change

# **LCD display**

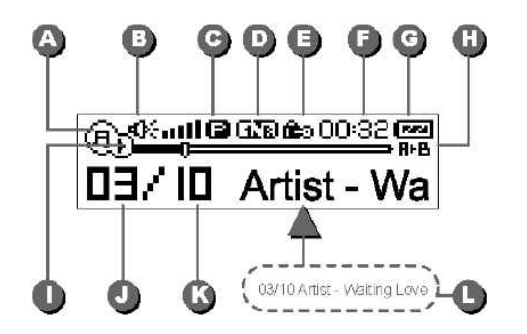

- A. Current music / voice format.<br>B. Volume level.
- Volume level.
- C. Equalizer: **POP**, **ROCK**, **JAZZ**, **CLASS**.<br>D. Play mode setting Repeat the current song.
- D. Play mode setting Repeat the current song, repeat all songs, random, random all.
- E. Hold.
- F. Play time.
- G. Battery status.<br>H. A/B Repeat.
- A/B Repeat.
- I. Player status PLAY  $\blacktriangleright$ , PAUSE  $\blacktriangleright$  II, STOP  $\blacksquare$ .<br>J. Track number.
- J. Track number.
- K. Total number of tracks.
- L. Song title.

#### **1. Power ON / OFF**

POWER ON Press "Play / Pause" to turn on the power.

POWER OFF

Press and hold "Play / Pause" over 5 seconds to power off until the graphic disappear.

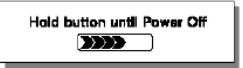

**Caution:** Don't removing the battery while the player is Power On, it will damage the firmware & the Player.

#### **2. Playing Start**

When the power is on, the TOC (Table of Content) will be shown on LCD.

கு⊗ுப  $00-32$ **UE/ID Artist - Wa** 

## **3. Playback the Track**

- Press "Play / Pause" allows you to toggle between play  $\&$  pause mode.
- Press "Play / Pause" for 3 seconds to stop playback while playing track.

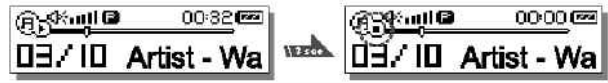

#### **4. Fast Tracking**

While the track is being played, press and hold the "Turning knob" downward or upward for fast-forward or backward the track.

#### **5. Skip / Return Tracking**

- Press the "Turning knob" downward to skip forward to the next track.
- Press the "Turning knob" upward to skip backward to the previous track.

#### **6. A-B Repeat**

· During play you can use the A-B Repeat function to listen to certain repeated music from Section A to Section B.

- During play press A-B button to select the place for "Start" (Section A).
- During play press A-B button again to select the place for "End" (Section B).

## **7. Digital Volume Control**

To adjust the volume, press "volume  $+$ " to increase the volume or press "volume -" to decrease the volume from 0 (mute) to 30 (Max Level).

$$
\begin{array}{cc}\n\boxed{6} \text{y} & \text{if } \text{f} \text{ is the right of } \\
\boxed{13} / 10 & \text{Artist} - \text{Wa}\n\end{array}
$$

## **8. Hold Function**

- Turn the "Hold" button to the left to enter the Hold mode.
- · When the key is locked there will be no function for all keys.
- Turn the "Hold" button to the right to release the Hold mode.

ock Icon

#### **9. Low Battery Indicator**

ŗ

Indicates high battery level.

Indicates medium battery level.

Indicates low battery level.

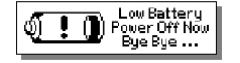

**ID**  $\begin{bmatrix} \text{Low Battery} \\ \text{Power} \\ \text{Bye Bye} \\ \text{bye Bye} \end{bmatrix}$  Indicates that the battery level is empty and the player needs to replace a new battery.

## **1. Voice Recording**

• Press "MENU" and select "Record" icon with the "Turning knob" upward of downward.

• Press "MENU" for confirming the selection, the player will change to "Record Mode"

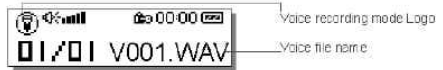

The player will record the voice automatically after entering the Record Mode.

- Press "MENU" for stop recording the voice, and it will quit the Record Mode at the same time.
- Press "MENU" for 3 seconds to return to the music mode.

# **2. Voice File Playback**

- Press "MENU" and select "VOICE" icon with the "Turning knob" upward of downward, the player will change to "Voice Mode".
- Press the "Turning knob" upward and downward to skip the voice backward or forward.
- Press "PLAY/PAUSE" to playback or pause the recorded file.
- Press and hold "PLAY/PAUSE" for stop.
- Press "MENU", it will back to the Voice mode.
- Hold "MENU" for 3 seconds and return to the music mode.

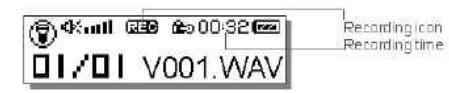

#### **1. Playlist mode**

- Select playlist mode at by pushing the menu button.
- · A list of music files will be shown.
- · Use upward or downward to select the desined song to be played.

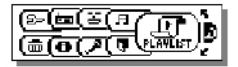

## **2. Entry MENU Mode**

- · Press the "Turning knob" to enter the MENU mode.
- · Press Turning knob" upward or downward to select the required mode.
- Press "MENU" to confirm the selected mode

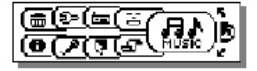

## **3. Setting**

Select "Setting" icon with pressing the "Turning knob" upward or downward and press "MENU" for enter the selected mode.

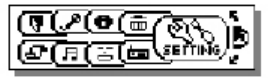

- 1. EQUALIZER SETTING (EQ)
- Select the "EO" icon in setting list and press "MENU" to enter.
- 5 types of "EO" settings will be shown on LCD.
- Press "Menu" to confirm the selection.

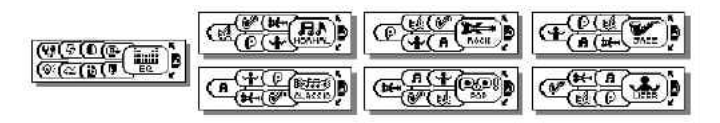

- 2. PLAY MODE SETTING
- Select "Play Mode" icon in setting list and press "MENU" to enter.
- · 5 types of play modes will be shown on LCD.
- $\bullet$  Press "MENU" to confirm the selection.

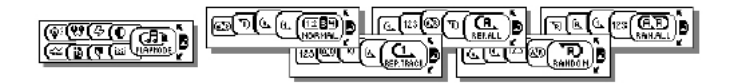

- 3. CONTRAST SETTING
- Select "Contrast" in setting list and press "MENU" to enter.
- Press the "Turning knob" upward or downward to adjust the contrast level.

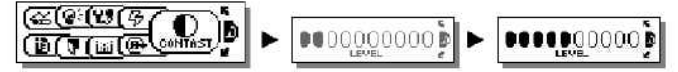

- 4. POWER SAVING
- Select "Power Saving" in setting list.
- Press the "Turning knob" upward or downward to select the power saving time.
- Press "MENU" to confirm the selection.
- · The power saving time measures the idle time of the player and the player will be automatically power off when time is up.

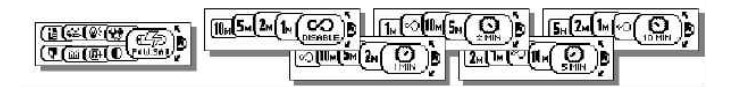

- 5. VOICE RECORD SETTING
- Select "Record settings" in setting list.
- Adjust the voice recording frequency from 8000Hz to 48000Hz by pressing the "Turning knob" upward or downward.
- Press "MENU" to confirm voice recording frequency.
- · Higher sampling rate, the recording voice gets higher quality. 8000Hz is standard quality and 48000Hz is best quality.

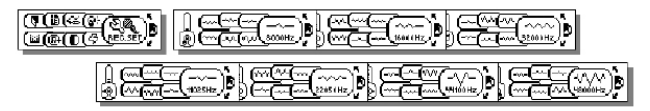

## 6. BACKLIGHT SETTING

- Select "Backlight Setting" in setting list.
- Press the "Turning knob" upward or downward to setting the backlight time.
- · 4 types of backlight time will be shown on the LCD.
- Press "MENU" to confirm the selection.

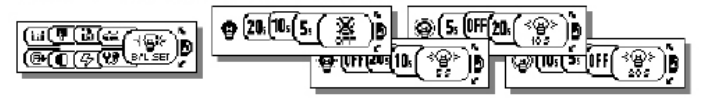

## 7.BACKLIGHT COLOR SETTING

- Select "Backlight Color" in setting list.
- Press the "Turning knob" upward or downward to select the backlight color.
- · 7 backlight color will be shown on the LCD.
- For "Random" Color selection, the player will change the backlight color when any button is pressed.
- Press "MENU" to confirm the selection.

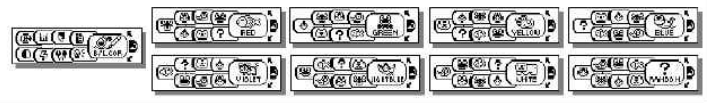

- 8. ID3 LANGUAGE SETTING
- · Choose among English, Simplied Chinese, Traditional Chinese, Korean and Japanese.
- Move among the languages by using upward or downward of the Turning knob.
- Press menu for confirmation.

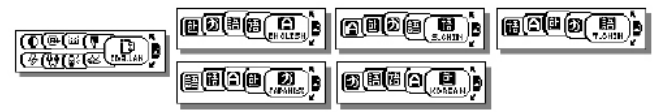

- 9. EXIT
- Select "Exit" in setting list
- Press "MENU" to quit from the Setting Mode
- Press and hold "MENU" for 3 seconds to return the music mode

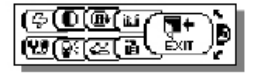

## **4. Record**

- Select "Record" icon with pressing the "Turning knob" upward or downward
- Press "MENU" to enter the "Record" mode and start Recording.
- Press "MENU" to stop.
- Press and hold "MENU" to return to the music mode.

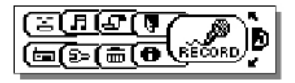

# **5. Erase File(s)**

- Select "Erase icon" with pressing the "Turning knob" upward or downward
- Press "MENU" to enter.
- Select "Music" or "Voice" by pressing the "Turning knob" upward or downward
- Press "MENU" to enter the selected mode.
- Enter "Music" to delete music files, enter "Voice" to delete voice files. After entering the Erase mode, the procedures are listed in the following:

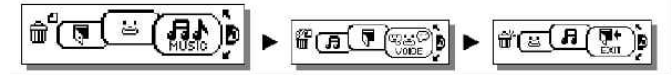

- Press the "Turning knob" upward or downward to select file (s) for delete.
- Press VOLUME "+" or "-" to toggle "Yes" or "No" icon.
- Press "Play / Pause" to confirm  $&$  delete.
- Press and hold "MENU" to go back to the music mode.

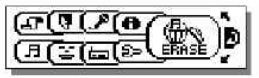

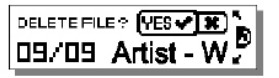

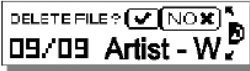

**Warning:** The erased file(s) cannot be recovered in any condition.

#### **6. Music Mode**

- Select "MUSIC" icon with pressing the "Turning knob" upward or downward.
- Press "MENU" to enter the selected mode.
- Press the "Turning knob" upward or downward for selecting the track.
- Press "PLAY / PAUSE" for playback or pausing the track.
- Press "PLAY / PAUSE" for stopping.
- Press and hold "PLAY / PAUSE" for power off.

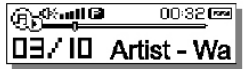

#### **7. About Mode**

• Select "About" icon and press "MENU" to enter. The player information will be displayed on the LCD.

- Press "MENU" to exit.
- Press and hold "MENU" for return to the music mode.

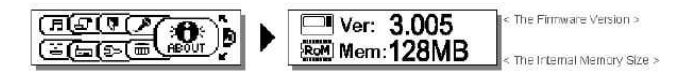

#### **8. Exit Mode**

Select "Exit" icon by pressing the "Turning knob" upward or downward. Press "MENU" for returning the Music Mode.

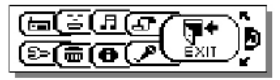

# **Operating the FM radio**

- While playing in Music Mode, press "MENU" and select the "FM Radio" with the "Turning knob" upward or downward
- Press "MENU" to enter the Radio Mode.

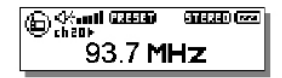

#### **1. FM Tuning**

#### **Auto Scanning the whole FM band.**

- Press "MENU" and select "Auto Scan" with pressing the "Turning knob" upward or downward.
- Press "MENU" to enter the "Auto Scan".
- Auto scanning will be started.
- Each FM station detected will be stored in the 20 preset memory (previous preset channel) will overwrite by new FM station detected).

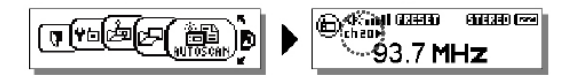

## **Fine adjust FM Band**

- Press "Play / Pause" to remove the "Preset" icon.
- Press the "Turning knob" downward to increase FM frequency and press the "Turning" knob" upward to decrease FM frequency.

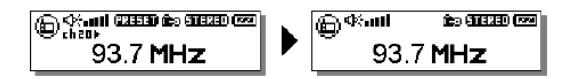

#### **How to save desired FM band in Memory Channel**

- Select the Channel first.
- Press "Play / Pause" to remove "Preset" icon.
- Adjust "FM" frequency by pressing the "Turning knob" upward or downward.
- Press the "Turning knob" downward to increase FM frequency for selecting the channel and press the "Turning knob" upward to decrease FM frequency for selecting the channel.

• Press "MENU" and select "Memory Ch" with pressing the "Turning knob" upward or downward.

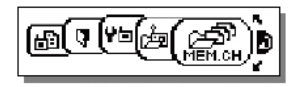

- Press "MENU" to enter the "Memory Ch".
- Adjust the channel position by pressing the "Turning knob" upward or downward.
- Save the Frequency into the memory channel by press "MENU" to confirm.

## **2. FM Recording**

• In Radio Mode, press "MENU" to select "FM Recording" with pressing the "Turning" knob" upward or downward.

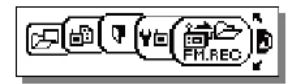

- Press "MENU" to enter the FM Record Mode and the start recording.
- Press the "MENU" button again to stop recording.
- The recorded file is saved in the Player memory
- To play a FM recorded file, press and hold "MENU" back to Music Mode.
- Press the "Turning knob" upward or downward to select the saved FM files in .wav format in the Music track.
- Press "Play/Pause" to play the selected FM file.
- When the memory is not enough, "Memory Full" will appear.
- You are required to free the memory by deleting some files.

## **3. FM Recording Setting**

- Select "Record settings" in setting list.
- Adjust the voice recording frequency from 8000Hz to 48000Hz by pressing the "Turning" knob" upward or downward. Press "MENU" to confirm voice recording frequency.
- Higher sampling rate, the recording voice gets higher quality. 8000Hz is standard quality and 48000Hz is best quality.

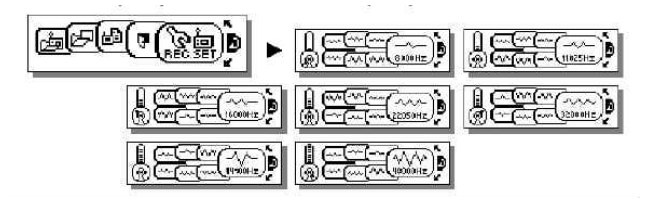

## **4. Exit**

- Select "Exit" in setting list
- Press "MENU" for quit from the Setting Mode and return to the FM radio mode

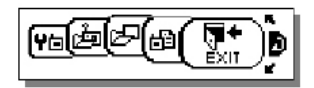

# **Operating with computer**

When connecting the player to your computer, "Removable Driver,  $(H')$ " is shown on "My Computer**´**. It represents the flash memory of the player. Then, you can upload, download and manage the file(s) in the player by computer.

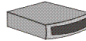

Removable Disk (H:)

Firmware Download and Format are enclosed with the bundle CD ROM: **Installation CD**. Please refer to **Software Utilities** for the operation instruction of **Firmware Download** and **Format**.

#### **1. System Requirements**

- Windows ME  $/$  2000  $/$  XP; Mac OS 9 or above
- CD-ROM Drive 4x or above
- Pentium MMX 200 or above
- Minimum 30MB hard disk space
- · USB (Universal Serial Bus) port

**Note:** To install software under Windows 2000 / XP, you must login as an administrator

#### **2. Software Installation**

- 1. Insert the **Installation CD into your CD-ROM driver**.
- 2. To start the installation manually: On desktop, click "Start" then "Run", enter
- $D$ :\Setup.exe (D is the name of CD-ROM drive) and click "OK" to start.
- 3. Following the icon instruction, click "Next" to continue installation.

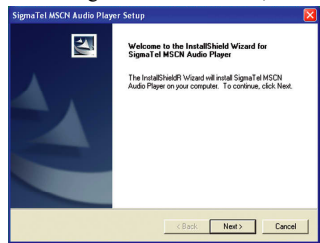

4. Read the following license agreement carefully. If you agree, select "Yes" to continue. Otherwise, select "No" to exit.

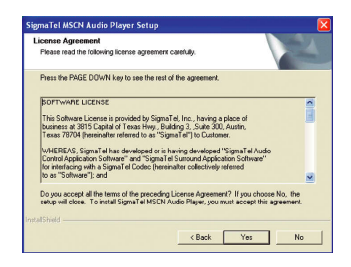

5. Select "Next" to continue, the installation is C:\Program Files \Sigma Tel \MSCN, a directory will be created.

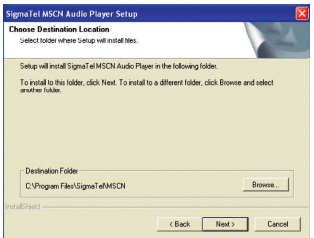

6. Click "Next" to continue.

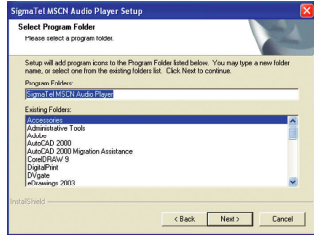

7. Click "Finish" to continue.

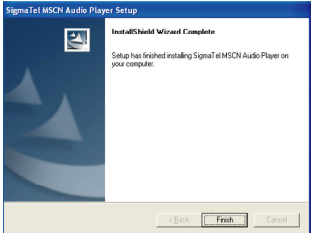

#### **3. Computer Connection**

- Switch on the computer.
- Switch off the player.
- · Connect the player and the computer via USB cable
- Press "Play / Pause" to power on the player.
- "Ready" will be appeared on the LCD display when the connection is established.

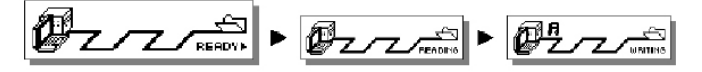

#### **Caution: MP3 player must be POWER OFF when connecting to computer. After finishing the USB cable connection, MP3 player can be POWER ON safely.**

#### **4. Disconnect from the computer**

When there is no data transmission, you can unplug the player from the computer.

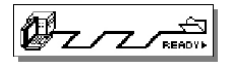

**Caution:** Do not unplug the player when "Read" or "Write" icon is showing on the LCD display.

Safety remove the player from Window's desktop by following the "Windows Safety Remove Hardware" instructions before physically disconnecting the cable.

1. By double click the hardware removal icon, the box of "Safely Remove Hardware "appear.

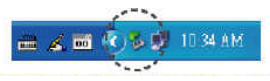

2. Click "Stop" for continue.

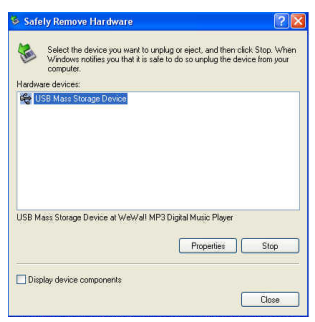

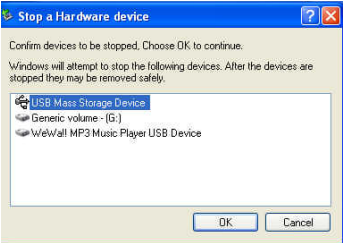

4. You can remove the player from Window's desktop after the dialogue appear.

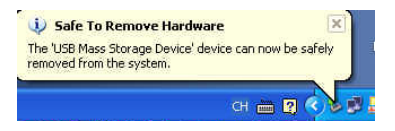

**Note:** The circuitry of the player and the computer could be seriously damaged if the USB cable is unplugged not following the instruction under Windows ME / 2000 / XP.

#### **5. Driver Installation**

After connecting the player to computer via USB port, the computer detects new hardware as a "Removable Drive,  $(H:$ )" is shown on "My Computer", which represents the flash memory of the player.

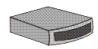

Removable Disk (H:)

## **6. File Transferring**

- From " $Mv$  Computer", select the mp3 files for copying.
- High-light the file.
- Right Click the mouse and select "Copy".
- Open the "Removable Drive  $(H:')$ " from "My Computer".

• Right Click the mouse and select "Paste" on the "Removable Drive  $(H:')$ " for transferring the files into the player.

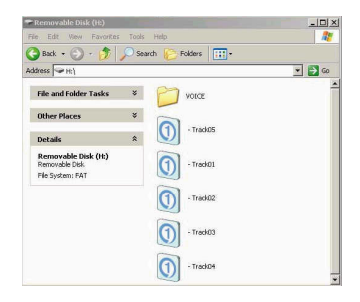

**Note:** All the voice recording files are located at VOICE directory.

#### **7. Software Un-installation**

On Windows Desktop, click "Start" and then "Programs". From Program, select "Sigma Tel MSCN Audio Player" then click "Uninstall". The software Sigma Tel MSCN Audio Player will be removed automatically.

# **Software utilities**

From the CD ROM **Installation CD**. There is a software utility bundling with the player: **MSCN Firmware Download.**

**Warning:** Some memory space in Flash Memory is reserved for Firmware Upgrade Features. Therefore, usable memory space will be less than 128MB/256MB, where applicable.

# **MSCN Firmware Download**

It is utility for updating firmware of the player. It can also be downloaded if your player stops responding or not functioning.

CAUTION: Please note that ALL DATA in the flash memory may be lost after downloading the firmware. Please back up your data before running the software utilities.

## **1. Connect and download the Firmware to the player**

- Switch On the computer.
- Switch Off the player.
- · Connect the player to the computer via the USB cable.
- Press "Play / Pause" to Power On the player.
- To enter Firmware Download, click on "Start" and select "Program" on Windows Desktop. From "Program", select "Digital Music Player", then click on "Firmware Download".

**Warning:** The player MUST NOT be disconnected from the computer when the player is under accessing. The circuitry and firmware of the player may be damaged seriously.

· A MSCN Firmware Download box is shown

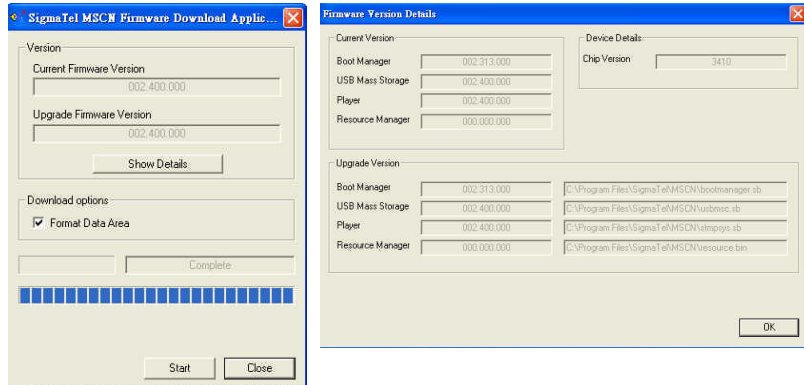

- Press "Show Details" to see the Current and Upgraded Firmware Version On Download Options, there are two selections:
- · Click the checkbox for format the MP3 Player Flash Memory. ALL DATA WILL BE ERASED.
- · Unclick the checkbox for download the Firmware only. MP3 Player Flash Memory will not be formatted.
- If click the checkbox, the Question Box is shown.
- $\bullet$  Click "Yes" for confirm and "No" for cancelled

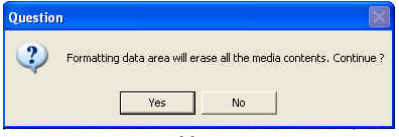

- Click "Start" to process the firmware upgrade.
- · Wait until the status bar is full
- Click on "Close" button when download is finished
- Download is completed.

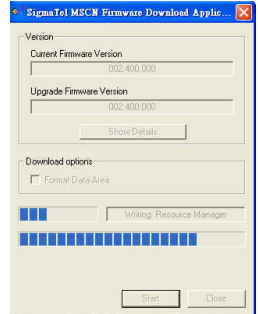

**Warning:** All data will be erased after click the checkbox. Please back up the data before downloading the firmware.

#### **2. Emergency Mode:**

When the player does not function properly, you are required to recover the player by installing the software for Player Recovery Device

- Switch On the computer
- Switch Off the player
- · Connect the player to the computer via the USB cable
- Press and hold "PLAY/PAUSE/STOP" button more than 5 seconds and enter Firmware Download at the same time (To enter Firmware Download, click "Start" and select

"Program" on Windows Desktop. From "Program", select "Digital Music Player", then click on "Firmware Download".)

· Your computer will take time to search the hardware (player) for 15 seconds.

• After click "Firmware Download", the following box will appear

.

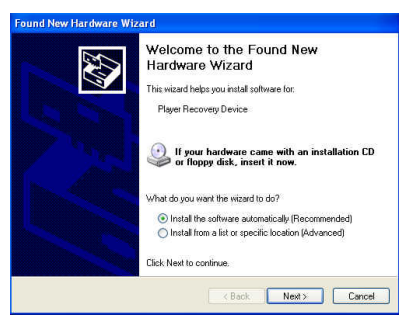

- Click "Next" to continue and waiting for the installation
- Press and hold "PLAY/PAUSE/STOP" button until the computer find the new hardware wizard.

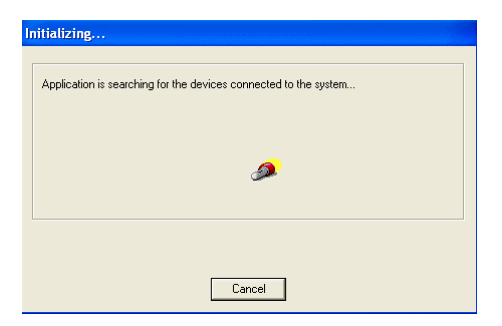

• Click "Back" for returning the previous step or click "Cancel" for stopping the installation

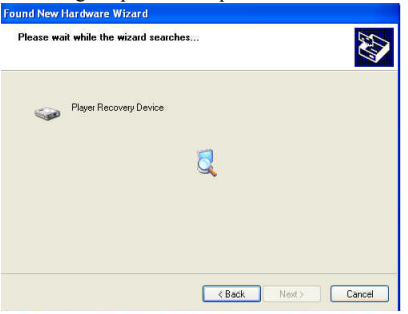

• After installation, click "Finish" to close the box

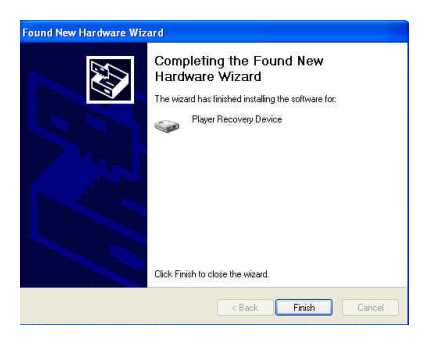

After installing the software for Player Recovery Device, you are required to upgrade the Firmware. The procedure is same as the Firmware Download (please refer to page).

# **Electronic Features**

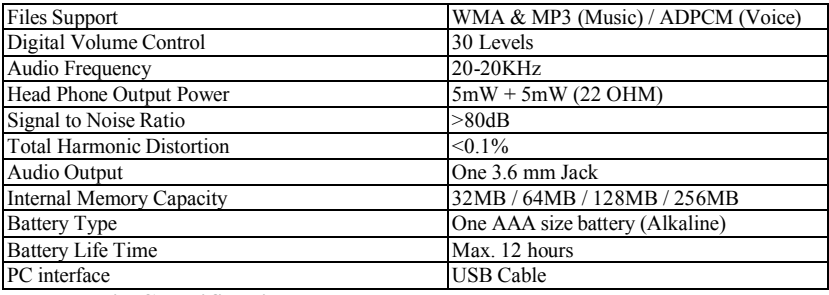

# **FM Radio Specification**

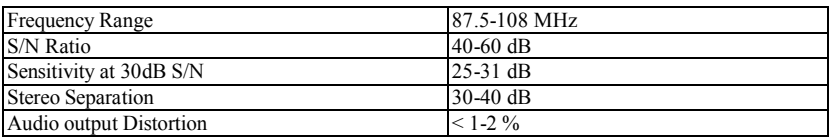

# **Troubleshooting guide**

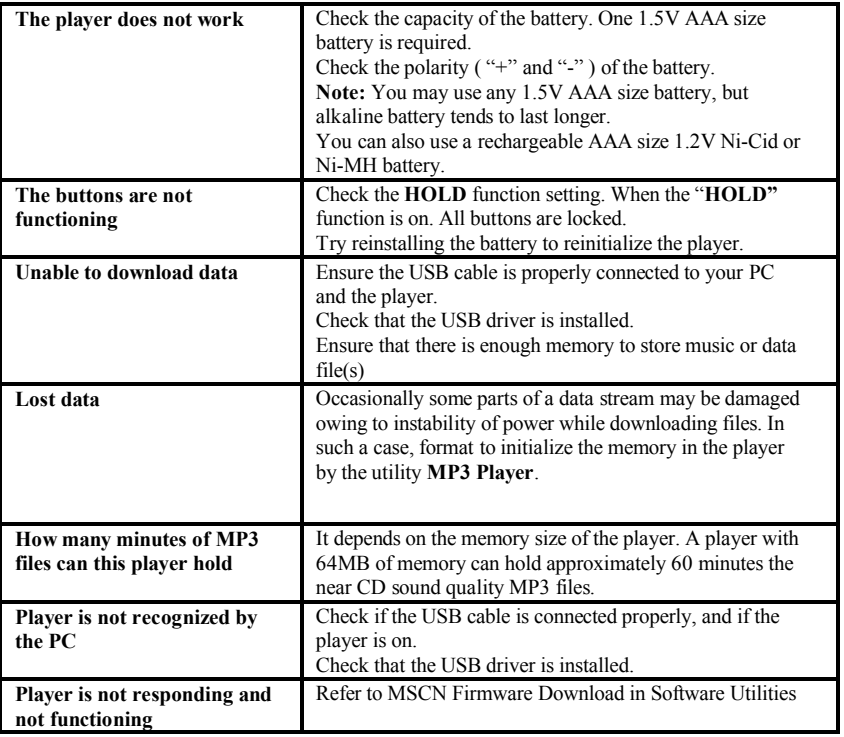

Federal Communications Commission (FCC)

This device has been tested and found to comply with the limits for a Class B digital device, Pursuant to Part 15 of the FCC Rules.

Operation is subject to the following two conditions:

- 1. This device may not cause harmful interference, and
- 2. This device must accept any interference received, including interference that may cause undesired operation.
- 3. If your device needs repairs, you must arrange for the manufacturer to make them if you are to keep the device's FCC registration valid.

This equipment, like other electronic equipment, generates and uses radio frequency energy. If not installed and used according to the instructions in this manual, this equipment cause interference with your radio and television reception.

If you think this equipment is causing interference with your radio or television reception, try turning the equipment off and on, If the interference problems stop when the equipment is switched Off, then equipment is probably causing the interference. You may be able to correct the problem by doing one or more of the following:

- · Adjust the position of the radio or TV antenna
- · Move the device away from the radio or TV

If necessary, consult your dealer or an experiences radio or television technician.

You may find this booklet helpful: "How to Identity and Resolve Radio and TV interference Problems"(Stock No. 004-000-00345-4), Prepared by the FCC and available from the U.S. Government Printing office, Washington, DC 20402. See.

For the customers in Europe

The CE mark on the Audio Player is valid only for the products marketed in the European Union.

**Note:** All specifications and design are subject to change without further notice or obligation.

#### Уважаемый покупатель!

Благодарим Вас за покупку нашего изделия. Для обеспечения безопасности рекомендуется тщательно изучить настоящее руководство перед подключением, эксплуатацией и/или регулировкой изделия. и сохраняйте руковолство для использования в будущем.

# Содержание

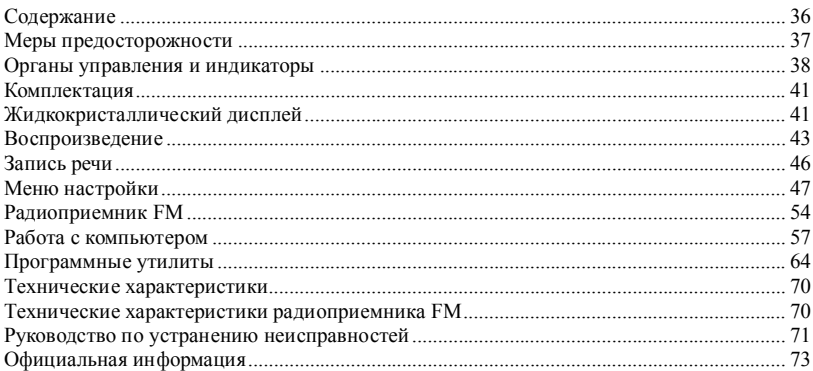
## **Меры предосторожности**

**ОСТОРОЖНО!** Во избежание пожара и поражения электрическим током устройство необходимо защищать от дождя и воздействия влаги.

- Плеер необходимо оберегать от прямых солнечных лучей, сильных магнитных полей, чрезмерной запыленности, повышенной влажности. Располагать его следует вдали от электронного и электрического оборудования, создающего электронные шумы.
- Использование не описанных в настоящем руководстве органов управления, регулировок и элементов может привести к опасному излучению.
- Плеер необходимо оберегать от падения и не ставить на него тяжелые предметы.
- Во избежание поражения электрическим током запрещается снимать крышку плеера. При необходимости ремонта следует обращаться к услугам квалифицированных специалистов.
- Нельзя извлекать и заменять батарейку, когда плеер работает.

## Органы управления и индикаторы

## Портативный МРЗ Плеер

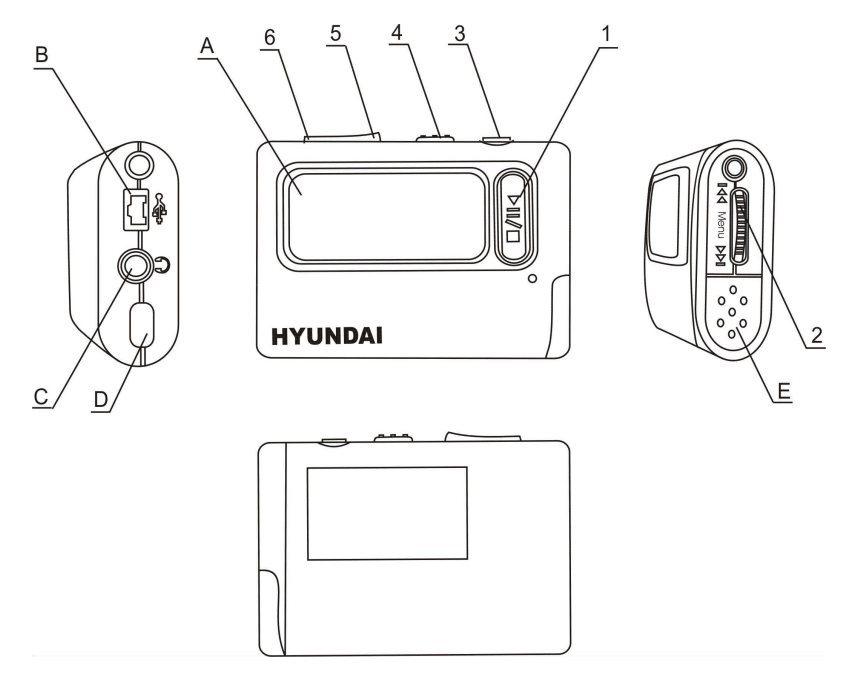

### НАЗВАНИЕ КОМПОНЕНТОВ И ОРГАНОВ УПРАВЛЕНИЯ

#### Режим воспроизведения:

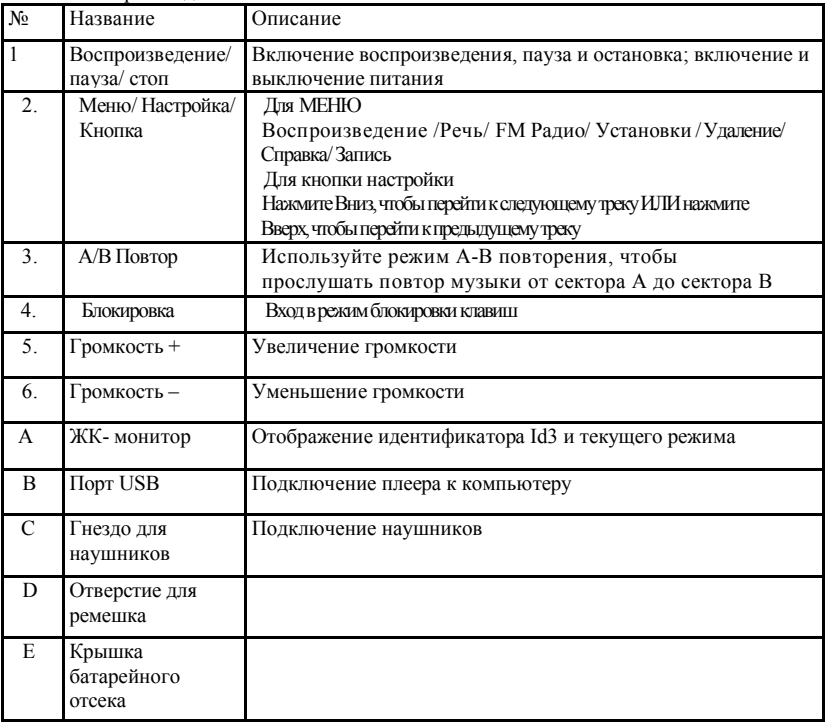

Режим радио:

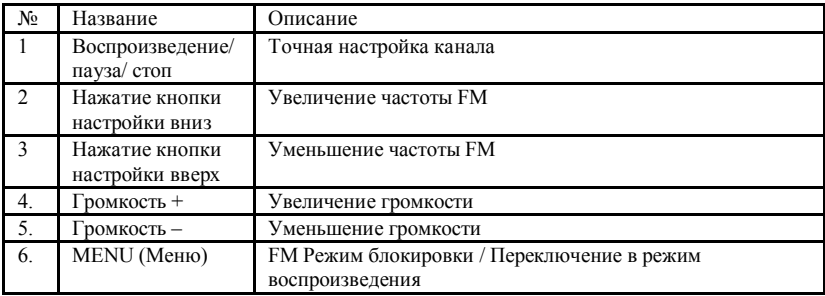

Режим удаления:

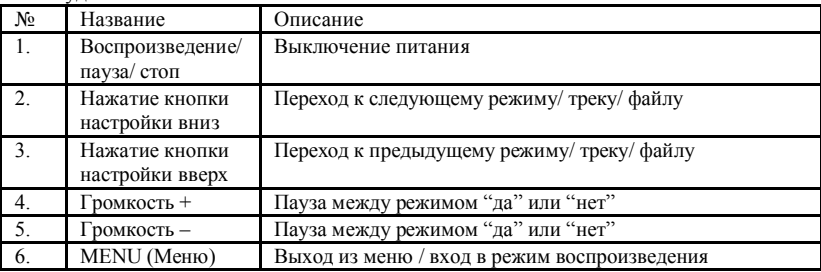

## Комплектация

- 1. Инсталляционный компакт-лиск CD
- 2. Стереонаушники.
- 3. Руководство пользователя.
- 4. Кабель USB.
- 5. ААА щелочная батарея
- 6. Гарантийный талон

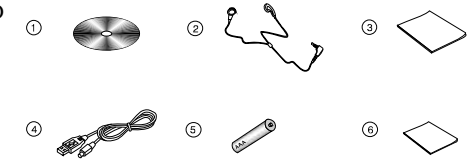

Замечание: Состав аксессуаров может меняться.

## Жидкокристаллический дисплей

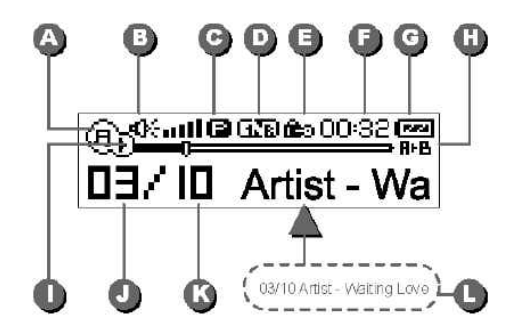

- A. Текущий формат воспроизведения музыки или речи.
- В. Громкость.
- С. Эквалайзер: РОР (Поп), ROCK (Рок), JAZZ (Джаз), CLASS (Классика).
- D. Параметры режима воспроизведения Повтор текущей песни, повтор всех песен, случайный выбор, случайный выбор всего.
- E. Блокировка кнопок.
- F. Время воспроизведения.<br>G. Состояние батарейки.
- G. Состояние батарейки.<br>Н. А/В Повтор.
- А/В Повтор.
- I. Режим плеера PLAY ► (Воспроизведение), PAUSE ► II (Пауза), STOP  $(C_{\text{TOT}})$ .
- J. Номер трека.
- K. Общее количество треков.
- L. Название песни.

## Воспроизведение

#### 1. Включение и выключение питания

**RK THOUFHLIF** 

Нажать кнопку «ВОСПРОИЗВЕДЕНИЕ / ПАУЗА».

#### **BLIK THOUEHUE**

Нажать кнопку «ВОСПРОИЗВЕДЕНИЕ / ПАУЗА» и не отпускать ее в течение 5 секунд, пока не исчезнет изображение на ЖК-дисплее.

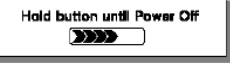

Внимание: Не вынимайте батарею, если плеер включен. Это может стать причиной повреждения внутренней микропрограммы и плеера.

#### 2. Начало воспроизвеления

На ЖК-лисплее включенного плеера отображается таблица солержания.

$$
\begin{array}{cc}\n\text{(a) } & \text{(b) } \\
\text{(c) } & \text{(d) } \\
\text{(e) } & \text{(f) } \\
\text{(f) } & \text{(g) } \\
\text{(h) } & \text{(i) } \\
\text{(j) } & \text{(j) } \\
\text{(k) } & \text{(l) } \\
\text{(l) } & \text{(l) } \\
\text{(l) } & \text{(l) } \\
\text{(l) } & \text{(l) } \\
\text{(l) } & \text{(l) } \\
\text{(l) } & \text{(l) } \\
\text{(l) } & \text{(l) } \\
\text{(l) } & \text{(l) } \\
\text{(l) } & \text{(l) } \\
\text{(l) } & \text{(l) } \\
\text{(l) } & \text{(l) } \\
\text{(l) } & \text{(l) } \\
\text{(l) } & \text{(l) } \\
\text{(l) } & \text{(l) } \\
\text{(l) } & \text{(l) } \\
\text{(l) } & \text{(l) } \\
\text{(l) } & \text{(l) } \\
\text{(l) } & \text{(l) } \\
\text{(l) } & \text{(l) } \\
\text{(l) } & \text{(l) } \\
\text{(l) } & \text{(l) } \\
\text{(l) } & \text{(l) } \\
\text{(l) } & \text{(l) } \\
\text{(l) } & \text{(l) } \\
\text{(l) } & \text{(l) } \\
\text{(l) } & \text{(l) } \\
\text{(l) } & \text{(l) } \\
\text{(l) } & \text{(l) } \\
\text{(l) } & \text{(l) } \\
\text{(l) } & \text{(l) } \\
\text{(l) } & \text{(l) } \\
\text{(l) } & \text{(l) } \\
\text{(l) } & \text{(l) } \\
\text{(l) } & \text{(l) } \\
\text{(l) } & \text{(l) } \\
\text{(l) } & \text{(l) } \\
\text{(l) } & \text{(l) } \\
\text{(l) } & \text{(l) } \\
\text{(l) } & \text{(l) } \\
\text{(l) } & \text{(l) } \\
\text{(l) } & \text{(l) } \\
$$

#### 3. Воспроизведение трека

- Кнопка «ВОСПРОИЗВЕДЕНИЕ / ПАУЗА» позволяет делать паузу в воспроизведении и возобновлять его.
- Чтобы прекратить воспроизведение трека, нужно нажать кнопку «ВОСПРОИЗВЕДЕНИЕ / ПАУЗА» на 3 секунды.

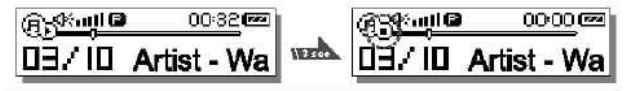

#### 4. Быстрый переход между треками

Когда воспроизводится трек, нажатием кнопки настройки вверх и вниз можно быстро перейти к предыдущему и следующему треку соответственно.

#### 5. Пропуск трека и возврат к предыдущему

- Нажмите кнопку настройки вниз, чтобы пропустить текущий трек и перейти к следующему.
- Нажмите кнопку настройки вверх, чтобы вернуться к предыдущему треку.

#### **6. А/В Повтор**

- Во время воспроизведения Вы можете использовать опцию А/В Повтор для прослушивания определенного музыкального фрагмента от Сектора А до Сектора В.
- Во время воспроизведения нажмите кнопку А/В для выбора начала фрагмента (Сектор A).
- Во время воспроизведения нажмите кнопку  $A/B$  еще раз для выбора окончания фрагмента (Сектор В).
- Плеер повторит фрагмент от Сектора А до Сектора В.

#### **7. Цифровая регулировка громкости**

Уровень громкости устанавливается в пределах от 0 (тишина) до 30 (максимальный). Сделать звук громче позволяет кнопка «+», а приглушить его - кнопка «-».

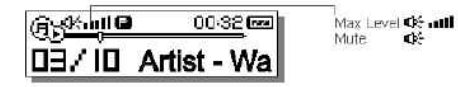

#### $8.$  Режим блокировки

- Поверните ручку «Блокировка» влево, чтобы войти в режим блокировки.
- Когда клавиши заблокированы, они не выполняют своих функций.
- Поверните ручку «Блокировка» вправо, чтобы выйти из режима блокировки.

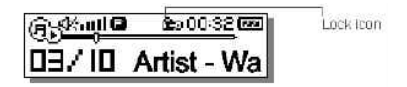

#### 9. Индикатор разряда батарейки

- **EXECT** Батарейка заряжена полностью.
	- **-** Средний уровень заряда.
		- **-** Батарейка почти разряжена.

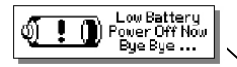

Батарейка полностью разряжена, ее необходимо заменить.

Батарейка разряжена. Ло свилания...

#### 1. Переход в режим записи

- Нажмите кнопку «МЕНЮ» и с помощью кнопки настройки выберите опцию «RECORD» (Запись).
- Еще раз нажмите кнопку «МЕНЮ», после чего плеер переходит в режим записи речи.

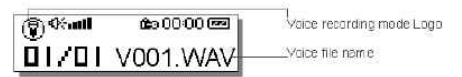

Плеер будет записывать речь автоматически после входа в режим записи.

- Нажмите кнопку «Меню», чтобы остановить запись речи, это автоматически приведет к выходу из режима записи.
- Удерживайте кнопку «Меню» в течение 3 секунд, чтобы вернуться в режим воспроизведения.

### 2. Воспроизведение и выбор записанного файла

- Нажмите кнопку "Меню" и выберите опцию "Речь" с помощью кнопки настройки. Плеер перейдет в режим воспроизведения.
- Используйте кнопку настройки вверх и вниз для выбора файла.
- Нажмите кнопку "Воспроизведение/пауза" для прослушивания записанного файла
- Нажмите и удерживайте кнопку "Воспроизведение/пауза" для остановки.
- Нажмите кнопку "Меню", чтобы возвратиться в режим воспроизведения речи.
- Удерживайте кнопку «Меню» в течение 3 секунд, чтобы вернуться в режим воспроизведения.

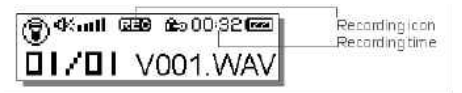

#### 1. Переход к списку треков

- Выберите режим списка треков путем нажатия на клавишу меню.
- Появится список треков.
- Нажмите клавишу вверх или вниз, чтобы выбрать трек.

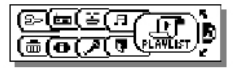

### 2. Переход в режим меню

- Нажав кнопку «МЕНЮ», вывести на дисплей меню.
- С помощью кнопки настройки выбрать требуемый режим.
- Нажатием кнопки «МЕНЮ» подтвердить выбор.

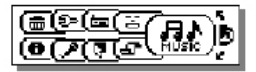

### **3. Настройка** (Setting)

Для перехода в требуемый режим нужно кнопкой настройки выделить опцию «Setting» (Настройка), а затем нажать кнопку «МЕНЮ».

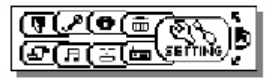

1. ПАРАМЕТРЫ ЭКВАЛАЙЗЕРА (EO).

- Выделить пиктограмму «ЕQ» и нажать кнопку «МЕНЮ».
- На ЖК-дисплее появится 5 режимов эквалайзера, представленных ниже.

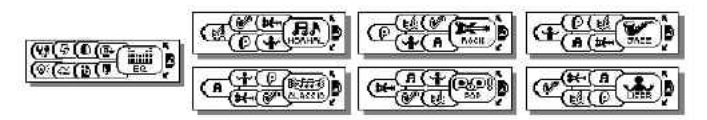

- Выделить нужный режим и нажать кнопку «МЕНЮ».
- 2. ПАРАМЕТРЫ РЕЖИМА ВОСПРОИЗВЕЛЕНИЯ (PLAYMODE).
- Выделить пиктограмму «PLAYMODE» и нажать кнопку «МЕНЮ».
- На ЖК-дисплее появится 5 режимов воспроизведения, представленных ниже.

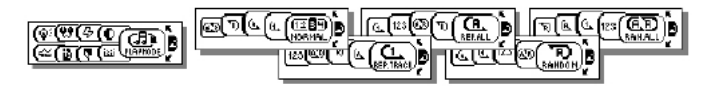

- Выделить нужный режим и нажать кнопку «МЕНЮ».
- 3. НАСТРОЙКА КОНТРАСТНОСТИ ЛИСПЛЕЯ (CONTRAST).
- Выделить опцию «Contrast» и нажать кнопку «МЕНЮ».
- С помощью кнопки настройки отрегулировать уровень контрастности ЖК-дисплея.

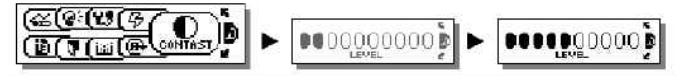

- Нажать кнопку «МЕНЮ».
- 4. ЭКОНОМИЯ ПИТАНИЯ (POWER SAVING).
- Вылелить опцию «Power Saving» и нажать кнопку «МЕНЮ».
- С помощью кнопки настройки выбрать время автоматического отключения.

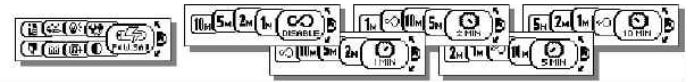

- Нажать кнопку «МЕНЮ».
- Когда плеер не используется, начинается отсчет установленного здесь времени, а по его истечении плеер отключается.

### 5. ΠΑΡΑΜΕΤΡЫ ЗАΠИСИ РЕЧИ (RECORD SETTINGS).

- Выделить опцию «Record Settings» и нажать кнопку «МЕНЮ».
- С помощью кнопки настройки выбрать нужную частоту дискретизации.

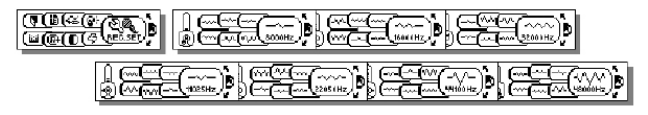

- Нажатием кнопки «МЕНЮ» подтвердить внесенные изменения.
- Чем выше частота дискретизации, тем лучше качество звука. При частоте 8 000 Гц обеспечивается стандартное звучание, а при частоте 48 000 Гц - наилучшее.
- 6. ЛЛИТЕЛЬНОСТЬ ПОЛСВЕТКИ ЛИСПЛЕЯ (BACKLIGHT SETTING)
- Выделить опцию «Backlight Setting» и нажать кнопку «МЕНЮ».
- На ЖК-лисплее предлагается 4 варианта длительности подсветки.
- С помощью кнопки настройки выбрать нужное время подсветки дисплея.
- Нажатием кнопки «МЕНЮ» подтвердить выбор.

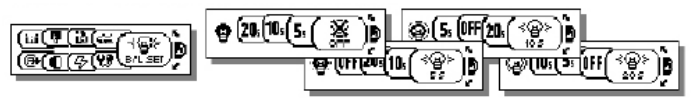

- 7. ШВЕТ ПОДСВЕТКИ ЛИСПЛЕЯ (BACKLIGHT COLOR)
- Выделить опцию «Backlight Color» и нажать кнопку «МЕНЮ».
- С помощью кнопки настройки выбрать цвет подсветки дисплея.
- На ЖК-дисплее предлагается 7 вариантов цвета.
- При выборе опции «Random» (Произвольно) цвет подсветки будет меняться при нажатии любой кнопки управления.
- Нажатием кнопки «МЕНЮ» полтвердить выбор.

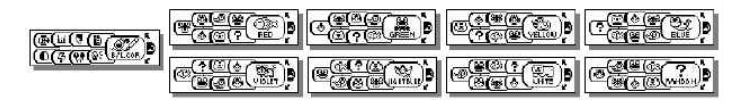

- 8. BHEOP S3HKA
- Выберите один из языков: Английский, Упрощенный Китайский, Традиционный Китайский, Корейский или Японский.
- Установите выбранный язык с помощью кнопки настройки.
- Нажмите «Меню», чтобы подтвердить выбор.

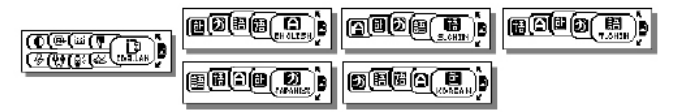

- 9. ВЫХОД (EXIT)
- Вылелить опцию «Exit».
- Для выхода из меню настройки нажать «МЕНЮ».
- Если кнопку «МЕНЮ» удерживать в нажатом положении дольше 3 секунд, плеер переключится в музыкальный режим.

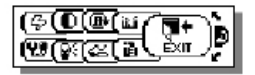

### **4. Запись (Record)**

- Сломошью кнопки настройки выбрать опшию «Record»
- Для перехода в режим записи и начала записи нажать кнопку «МЕНЮ».
- Для прекращения записи еще раз нажать кнопку «МЕНЮ».
- Для возвращения в режим воспроизведения музыки нажать кнопку «МЕНЮ» и в течение нескольких секунд не отпускать ее.

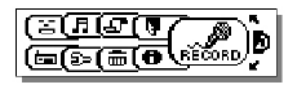

#### 5. Удаление одного или нескольких файлов (Erase)

- С помощью кнопки настройки выбрать опцию «Erase».
- Нажать кнопку «МЕНЮ».
- С помощью кнопки настройки выбрать опцию «Music» (Музыка) или «Voice» (Речь).
- Опция «Music» служит для удаления музыкальных файлов, а опция «Voice» позволяет удалять записанные речевые файлы.
- Нажатием кнопки «МЕНЮ» перейти в выбранный режим.

Порядок удаления файлов приведен ниже.

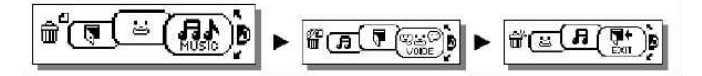

- С помощью кнопки настройки выбрать один или несколько файлов, которые нужно удалить.
- Кнопками «ГРОМКОСТЬ +» и «ГРОМКОСТЬ -» перейти к опции «Yes», чтобы удалить выделенные файлы, или к опции «No», чтобы отказаться от их удаления.
- Нажав кнопку «ВОСПРОИЗВЕДЕНИЕ / ПАУЗА» подтвердить выбор, после чего файлы будут удалены.
- Вернуться в режим воспроизведения музыки, для чего нажать кнопку «МЕНЮ» и несколько секунд не отпускать ее.

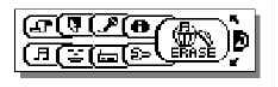

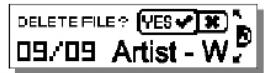

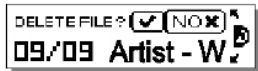

Внимание: Удаленные файлы восстановить невозможно.

#### $6.$  Режим воспроизведения музыки

- С помощью кнопки настройки выделить опцию «MUSIC» (Музыка).
- Нажатием кнопки «МЕНЮ» полтверлить выбор.
- С помощью кнопки настройки выбрать трек для воспроизведения.
- Чтобы прослушать выбранный трек, нажать кнопку «ВОСПРОИЗВЕДЕНИЕ / ΠAV3A»
- Для прекращения его воспроизведения еще раз нажать кнопку «ВОСПРОИЗВЕЛЕНИЕ / ПАУЗА».
- Чтобы выключить плеер, нажать кнопку «ВОСПРОИЗВЕДЕНИЕ / ПАУЗА» и несколько секунд не отпускать ее.

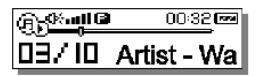

### **7. Режим справки (About)**

- Выделить опцию «About» и нажать кнопку «МЕНЮ». На ЖК-экране появится информация о плеере.
- Для выхода из этого режима нажать кнопку «МЕНЮ» еще раз.
- Для возвращения в режим воспроизведения музыки нажать кнопку «МЕНЮ» и несколько секунд не отпускать ее.

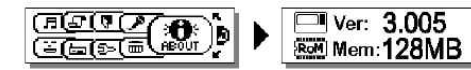

< The Firmware Version >

< The Internal Memory Size >

#### 8. Выход

Быберите опцию «Выход» с помощью кнопки настройки. Нажмите «Меню», чтобы вернуться в режим воспроизведения.

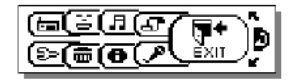

# Радиоприемник FM

В режиме воспроизведения музыки нажать кнопку «МЕНЮ», а затем с помошью кнопки настройки выделить опцию «FM Radio» (Радиоприемник FM). Для перехода в режим радио нажать кнопку «МЕНЮ».

$$
\begin{array}{|l|}\n\hline\n\text{Cov} & \text{Cov} \\
\hline\n\end{array}
$$

#### 1. Настройка радиостанций

#### Автоматический поиск по всему диапазону **FM**

- Нажать кнопку «МЕНЮ», с помощью кнопки настройки выбрать опцию « Auto Scan».
- Еще раз нажать кнопку «МЕНЮ», чтобы приступить к автоматическому поиску.
- Начинается автоматический поиск радиостанций.
- Найденные радиостанции сохраняются памяти из 20 ячеек (станции, обнаруженные после их полного заполнения, записываются взамен найденных ранее).

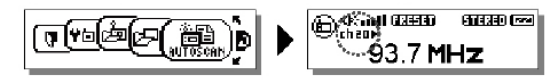

#### **Ɍɨɱɧɚɹɩɨɞɫɬɪɨɣɤɚɱɚɫɬɨɬɵɜɞɢɚɩɚɡɨɧɟ FM**

- Нажав кнопку «ВОСПРОИЗВЕДЕНИЕ / ПАУЗА», удалить пиктограмму «Preset» (Записанные).
- Нажимая кнопку настройки вниз, увеличить частоту радиостанции, или уменьшить ее, нажимая кнопку настройки вверх.

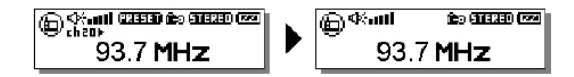

#### Сохранение радиостанции FM в нужной ячейке памяти

- Выбрать нужную ячейку
- Нажав кнопку «ВОСПРОИЗВЕЛЕНИЕ / ПАУЗА», улалить пиктограмму «Preset» (Записанные).
- С помощью кнопки настройки подстроить частоту радиостанции.
- При выборе канала для увеличения частоты радиостанции нажимать кнопку настройки вниз, а для ее уменьшения - кнопку настройки вверх.
- Нажать кнопку «МЕНЮ», а затем с помощью кнопки настройки выделить опцию «Memory Ch» (Ячейка памяти).

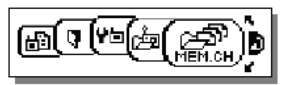

- Для ввода номера выбранной ячейки еще раз нажать кнопку «МЕНЮ».
- При необходимости кнопкой настройки изменить положение ячейки.
- Чтобы сохранить заданную частоту в выбранной ячейке памяти, нажать кнопку «MEHIO»

#### **2. Ɂɚɩɢɫɶɪɚɞɢɨɫɬɚɧɰɢɣ FM**

• В режиме радиотюнера нажать кнопку «МЕНЮ», а затем с помощью кнопки настройки выбрать опцию «FM Recording» (Запись FM).

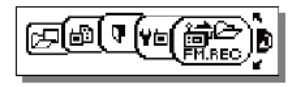

- Следующее нажатие кнопки «МЕНЮ» переведет плеер в режим записи, после чего сразу начнется запись текущей радиостанции.
- Чтобы прекратить запись, достаточно еще раз нажать кнопку «МЕНЮ».
- Записанный файл сохраняется в памяти плеера.
- Для прослушивания записанного файла нужно перейти в режим воспроизведения музыки, нажав кнопку «МЕНЮ» и удерживая ее в течение нескольких секунд.
- Кнопкой настройки выбрать в музыкальном треке сохраненный в формате .wav файл ралиостанции.
- Нажать кнопку «ВОСПРОИЗВЕЛЕНИЕ / ПАУЗА», после чего начнется воспроизведение выбранного файла.
- Если в памяти нелостаточно своболного места, на лисплее появится сообщение «Memory Full» (Память заполнена). В этом случае необходимо высвободить память, улалив из нее некоторые файлы.

#### 3. Настройка записи **FM** (Recording Setting)

- Выделить опцию «Record Setting» и нажать кнопку «МЕНЮ».
- С помощью кнопки настройки выбрать нужную частоту дискретизации, а затем нажатием кнопки «МЕНЮ» подтвердить сделанный выбор.

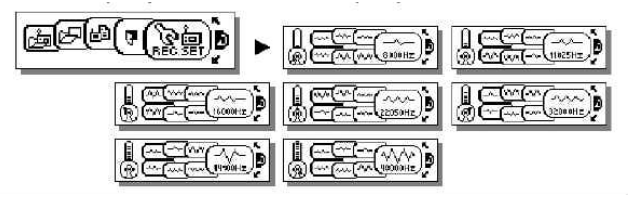

• Чем выше частота дискретизации, тем лучше качество звука. При частоте 8 000 Гц обеспечивается стандартное звучание, а при частоте 48 000 Гц - наилучшее.

### **4. Выход** (EXIT)

- Выделить пиктограмму «Exit».
- Для выхода из меню и возврата в режим радиотюнера FM нажать кнопку «МЕНЮ».

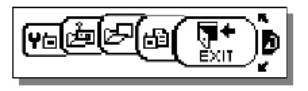

## Работа с компьютером

Когда плеер подключен к компьютеру, на закладке «Мой компьютер» появляется значок съемного лиска, например, «Н:», который представляет флэш-память плеера. С ним можно работать так же, как с обычным диском: загружать файлы из компьютера или переносить их на компьютер, выполнять другие операции с файлами.

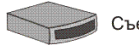

Съемный диск (Н:)

В прилагаемый к плееру компакт-диск CD-ROM Installation CD включены утилиты загрузки микропрограммы и форматирования. Порядок их использования описан в разделе «Программные утилиты».

#### 1. Системные требования

- Операционная система Windows ME / 2000 / XP; Мас OS 9 или более поздние.
- Лисковод CD-ROM с 4-кратной или более высокой скоростью.
- Процессор Pentium MMX 200 или более мощный.
- Не менее 30 Мбайт свободного пространства на жестком диске.
- Порт универсальной последовательной шины USB.

Примечание: Для установки программного обеспечения в среде Windows 2000 / XP пользователь должен войти в качестве администратора.

#### 2. Установка программного обеспечения

- 1. Вставить в дисковод CD-ROM установочный компакт-диск Installation CD.
- 2. Чтобы выполнить установку вручную: щелкнуть на рабочем столе компьютера значок «Пуск», затем выбрать опцию «Выполнить» и ввести команду D:\Setup.exe (вместо буквы D нужно указать обозначение своего дисковода CD-ROM), а затем щелкнуть на экранной кнопке «ОК».

3. В появившемся окне шелкнуть «Лалее».

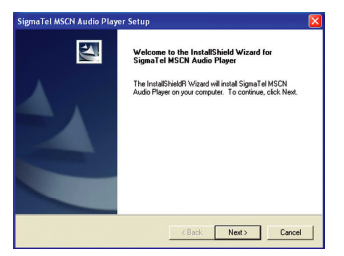

4. Внимательно прочесть лицензионное соглашение. Чтобы принять его условия, щелкнуть на кнопке « $\text{Na} \text{»}$ , а чтобы отказаться от них – на кнопке «Нет» (в этом случае программа установки закроется).

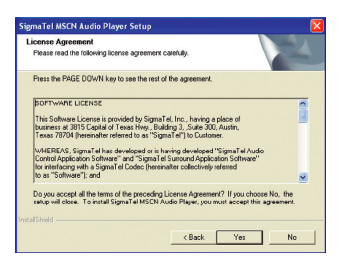

5. Для продолжения установки щелкнуть на кнопке «Далее», после чего для новой программы будет создан каталог C:\Program Files \ Sigma Tel \MSCN.

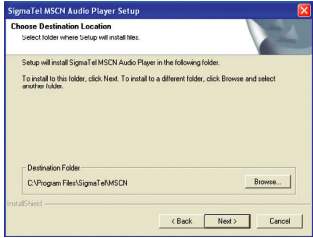

6. Продолжить установку, щелкнув на кнопке «Далее».

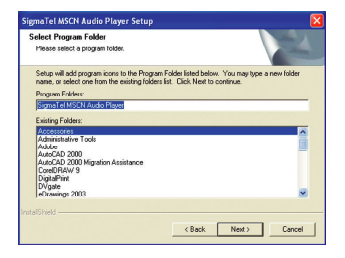

7. Для завершения установки щелкнуть на кнопке «Готово».

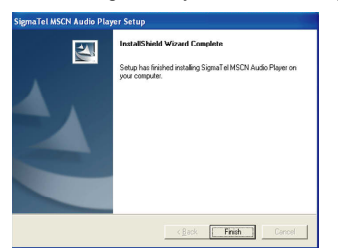

#### 3. Полключение к компьютеру

- Включить компьютер.
- Выключить плеер.
- Соединить плеер с компьютером посредством кабеля USB.
- Нажав кнопку «ВОСПРОИЗВЕДЕНИЕ / ПАУЗА», включить плеер.
- После установления соелинения на ЖК-лисплее появится налпись «Ready» (Готов).

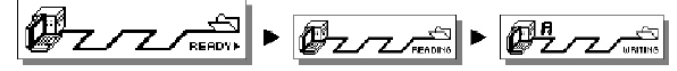

Внимание: Перед подключением к компьютеру плеер МРЗ необходимо **ибязательно ВЫКЛЮЧИТЬ. Его можно безопасно включить лишь после того, как** кабель булет подключен и к плееру, и к компьютеру.

#### **4. Отключение от компьютера**

Если данные не пересылаются, плеер можно отключить от компьютера.

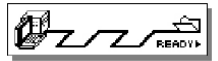

Внимание: Когда на ЖК-дисплее отображаются сообщения «Read» (Чтение) или «Write» (Запись) отсоединять плеер от компьютера нельзя.

Перед тем, как физически отключать кабель плеера от Windows-компьютера, необходимо строго выполнить все требования рекоменлаций безопасного отключения оборудования «Windows Safety Remove Hardware».

1. Дважды щелкнуть на значке безопасного отключения устройств, после чего на экране компьютера появится диалоговое окно.

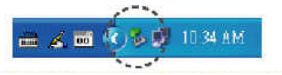

2. Шелкнуть на опции «Stop».

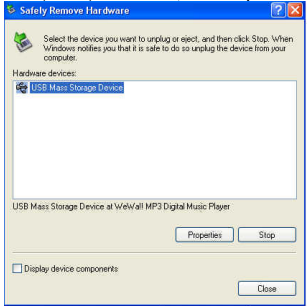

3. Щелчком на кнопке «ОК» подтвердить отключение.

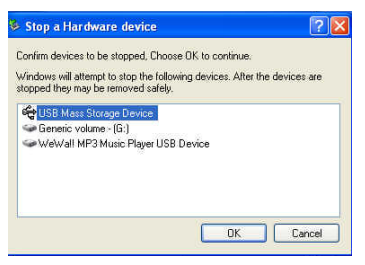

4. После появления представленного ниже диалогового окна плеер можно безопасно отключить.

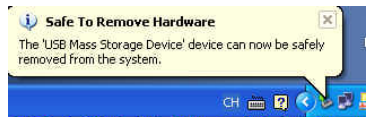

Примечание: Если отключение кабеля USB производится с нарушением инструкций Windows ME / 2000 / XP, может серьезно постралать электронная часть плеера и компьютера.

#### 5. Установка драйверов

Когда плеер подключается к порту USB компьютера, последний автоматически обнаруживает новое оборудование, и на закладке «Мой компьютер» появляется значок съемного лиска, например, «Н:»:

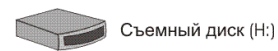

### **6.** Пересылка файлов

- На закладке «Мой компьютер» выбрать файлы МРЗ для копирования.
- Выделить файлы, которые нужно скопировать на плеер.
- Щелкнуть правой кнопкой мыши и в появившемся контекстном меню выбрать пункт «Копировать».
- Открыть появившийся на закладке «Мой компьютер» новый съемный диск.
- Щелкнуть правой кнопкой мыши и в появившемся контекстном меню выбрать пункт «Вставить», после чего скопированные файлы будут пересланы на плеер.

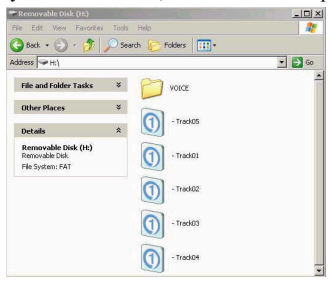

Примечание: Все файлы с записью речи хранятся в каталоге VOICE.

#### 7. Удаление программного обеспечения

На рабочем столе Windows щелкнуть на кнопке «Пуск» и в появившемся меню выбрать опцию «Программы». Подвести указатель к пункту «Sigma Tel MSCN Audio Player» и в открывшемся окне шелкнуть на опции «Uninstall» (Удалить). После этого приложение Sigma Tel MSCN Audio Player будет автоматически деинсталлировано.

# Программные утилиты

На инсталляционном компакт-диске, прилагаемом к плееру, имеется программная ɭɬɢɥɢɬɚɭɫɬɚɧɨɜɤɢɦɢɤɪɨɩɪɨɝɪɚɦɦɵ **MSCN Firmware Download.**

Примечание: Во флэш-памяти плеера зарезервировано место для обновления микропрограммы, поэтому для хранения файлов здесь доступно меньше 128/256 Мбайт (в зависимости от аппаратной конфигурации).

## Утилита установки микропрограмм MSCN Firmware Download

Это приложение прелназначено для обновления микропрограммы плеера. Приходит оно на помощь и в тех случаях, когда плеер перестает реагировать на команды или прекращает работу.

Внимание: Необходимо иметь в виду, что при обновлении микропрограммы из памяти могут быть удалены ВСЕ ДАННЫЕ, поэтому перед работой с утилитой необходимо обязательно создать резервную копию всех записей.

#### 1. Подключение плеера и обновление микропрограммы

- Включить компьютер.
- Выключить плеер.
- Соединить плеер с компьютером посредством кабеля USB.
- Включить плеер, нажав кнопку «ВОСПРОИЗВЕДЕНИЕ / ПАУЗА».
- Для обновления микропрограммы щелкнуть на кнопке «Пуск» рабочего стола Windows и выбрать пункт «Программы». В открывшемся окне выбрать опцию «Digital Music Player», а затем щелкнуть на пункте «Firmware Download» (Загрузка микропрограммы).

**Внимание:** Пока осуществляется доступ к серверу, отключать его от компьютера НЕЛЬЗЯ - это может привести к серьезному повреждению электронной части и микропрограммы плеера.

На экране компьютера открывается диалоговое окно загрузки микропрограммы MSCN Firmware Download, представленное ниже.

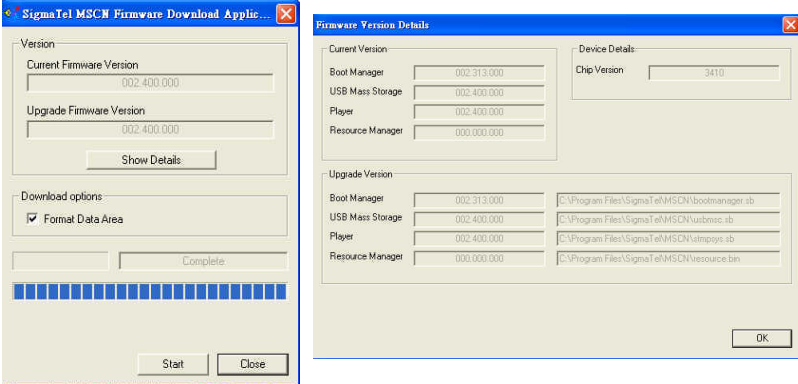

- Для просмотра текущей и новой версий микропрограммы щелкнуть на кнопке «Show Details» (Подробно). Раздел Download Options (Опции загрузки) предлагает два варианта установки микропрограммы.
- Когда кнопка «Format Data Area» (Форматировать область данных) помечена флажком, ВСЕ ДАННЫЕ ВО ФЛЭШ-ПАМЯТИ ПЛЕЕРА МРЗ БУДУТ УДАЛЕНЫ.
- Если нужно только обновить микропрограмму, следует щелкнуть на этой кнопке мышью, после чего она очистится, и флэш-память плеера МРЗ форматироваться не будет.
- Чтобы приступить к обновлению микропрограммы, щелкнуть на кнопке «Start»  $($ Пуск $).$
- Если кнопка «Format Data Area» помечена флажком, на экране появится представленное ниже диалоговое окно «Question» (Вопрос).

Чтобы разрешить форматирование, нужно щелкнуть на кнопке «Yes», а для отмены  $-$  на кнопке «No» (Нет).

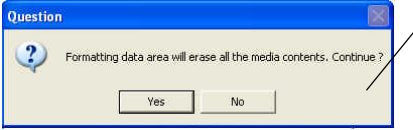

Форматирование области данных приведет к удалению всех записей. Продолжить?

- Чтобы приступить к обновлению микропрограммы, щелкнуть на кнопке «Start»  $($ Пуск $).$
- Дождаться полного заполнения индикатора состояния.
- После того как загрузка будет завершена, щелкнуть на кнопке «Close» (Закрыть).
- На этом обновление микропрограммы завершается.

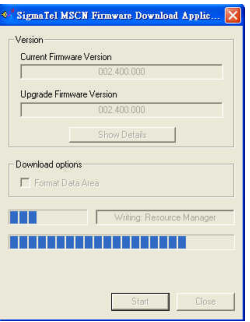

Внимание: Если кнопка помечена флажком, все данные будут удалены, поэтому перед обновлением микропрограммы необходимо создать резервную копию всех хранящихся на плеере записей.

#### $2.$  Аварийное восстановление

Если нарушается нормальная работа плеера, его работоспособность можно восстановить с помощью специальной утилиты.

- Включить компьютер.
- Выключить плеер.
- Соединить плеер с компьютером посредством кабеля USB.
- Нажать кнопку «ВОСПРОИЗВЕДЕНИЕ / ПАУЗА» и не отпускать ее в течение не менее 5 секунд, одновременно запустив утилиту обновления микропрограммы Firmware Download (для этого нужно шелкнуть на кнопке «Пуск» рабочего стола Windows, открыть окно «Программы», выбрать в нем пункт «Digital Music Player» и щелкнуть на опции «Firmware Download»).
- Компьютер производит поиск оборудования (плеера), который продолжается около 15 секунд.
- После щелчка на опции «Firmware Download» (Загрузка микропрограммы) на экране компьютера появляется представленное ниже диалоговое окно.

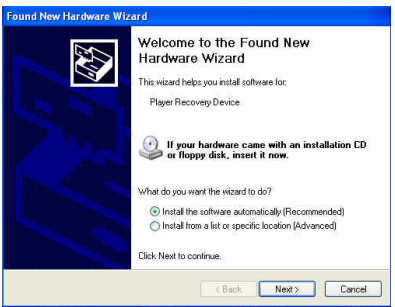

 $\overline{\sigma}$ 

• После завершения работы мастера шелкнуть на кнопке «Лалее» и ложлаться конца установки.

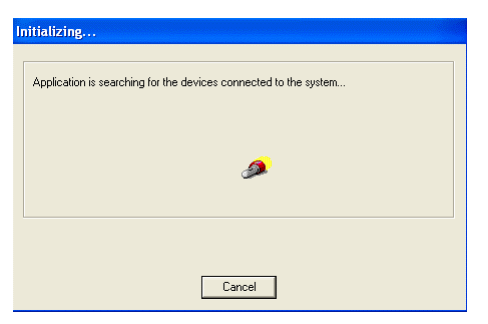

• Пока работает мастер поиска нового оборудования, кнопку «ВОСПРОИЗВЕДЕНИЕ / ПАУЗА / СТОП» нужно удерживать в нажатом положении.

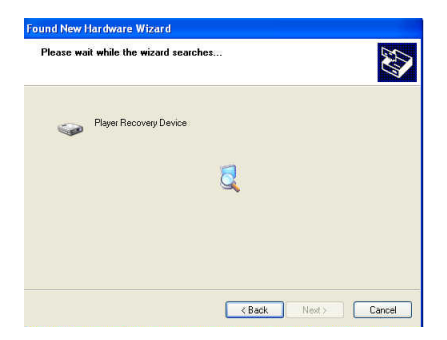

Когда установка завершена щелчком на кнопке «Готово» закрыть диалоговое окно.

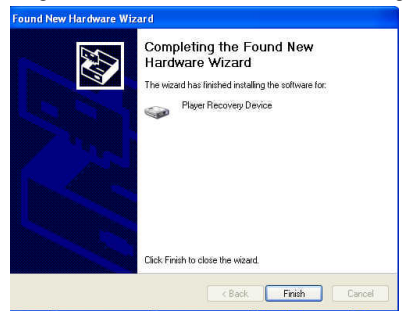

Когда приложение установлено, для восстановления работоспособности плеера нужно обновить микропрограмму, как это описано выше.

## Технические характеристики

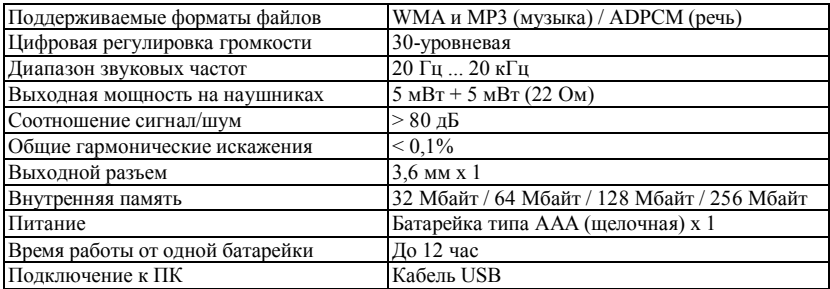

## **Ɍɟɯɧɢɱɟɫɤɢɟɯɚɪɚɤɬɟɪɢɫɬɢɤɢɪɚɞɢɨɩɪɢɟɦɧɢɤɚ FM**

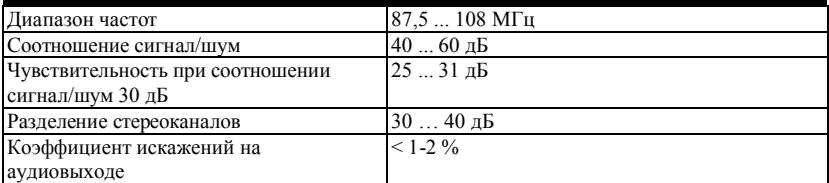

# Руководство по устранению неисправностей

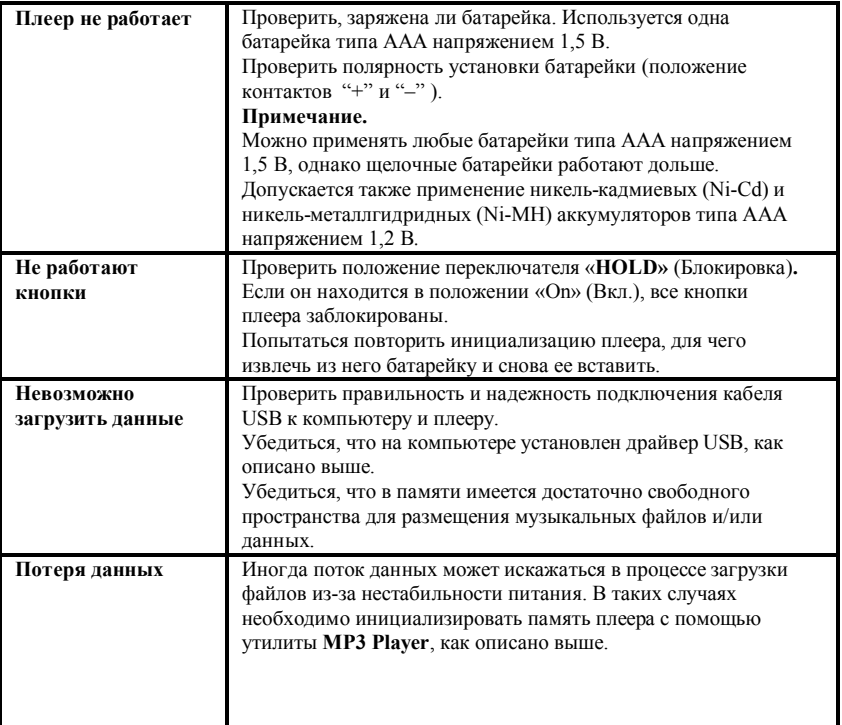

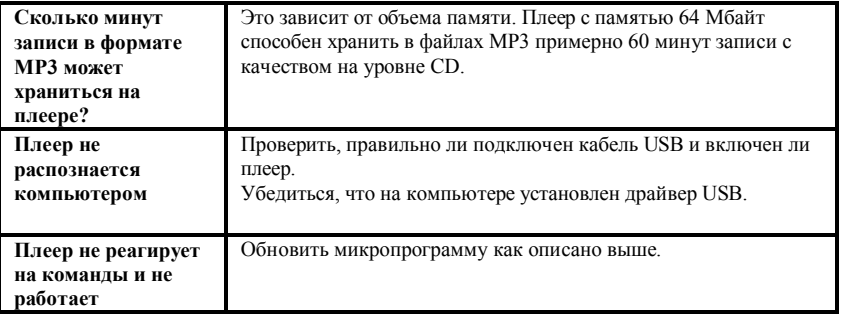
## ОФИЦИАЛЬНАЯ ИНФОРМАЦИЯ

Федеральная комиссия по связи США (FCC)

Настоящее устройство прошло успешную проверку на соответствие требованиям к иифровым устройствам класса В. изложенным в части 15 Правил FCC.

Работа с устройством обусловлена двумя приведенными ниже положениями.

- 1. Настоящее устройство не оказывает опасного воздействия на окружающих.
- 2. Настоящее устройство подвержено воздействию внешних помех, включая такие, которые могут привести к нарушению его нормальной работы.

При необходимости ремонта следует обращаться к представителям фирмыизготовителя (при условии, что устройство имеет действующую регистрацию FCC).

Данное оборудование, как и любое другое в его классе, генерирует и использует радиочастотную энергию. При нарушении правил его размещения и использования, приведенных в настоящем руководстве, оно может создавать помехи, снижающие качество телевизионного и радиоприема.

При подозрении, что ухудшение приема связано с работой настоящего оборудования, рекомендуется отключить его, а затем снова включить. Если при выключенном оборудовании качество приема повышается, устройство. по всей вероятности, создает помехи. Для устранения нежелательного воздействия можно воспользоваться следующими способами:

- изменить положение телевизионной или радиоантенны;

- перенести устройство на большее расстояние от радиоприемника или телевизора.

При необходимости можно проконсультироваться со специалистами компании, где приобретено оборудование, либо опытным техническим специалистом в области радио или телевиления.

Полезные рекомендации приводятся также в брошюре «How to Identify and Resolve Radio and TV interference Problems» (Как обнаружить и устранить проблемы с телевизионным и радиоприемом), номер для заказа 004-000-00345-4, которая подготовлена Федеральной комиссией по электросвязи США и распространяется через издательство U.S. Government Printing Office, Washington, DC 20402.

Для европейских пользователей

Знак СЕ на настоящем аудиоплеере имеет законную силу только для продукции, поставляемой в страны Европейского Союза.

Примечание. Технические характеристики и конструкция плеера могут быть изменены без предварительного уведомления и каких-либо обязательств со стороны фирмы-изготовителя.